# MPLS-VPN über ATM: mit OSPF auf Kundenseite (mit Bereich 0) Ī

## Inhalt

[Einführung](#page-0-0) [Bevor Sie beginnen](#page-0-1) [Konventionen](#page-0-2) [Voraussetzungen](#page-1-0) [Verwendete Komponenten](#page-1-1) **[Hintergrundtheorie](#page-2-0)** [Verwenden von OSPF](#page-2-1) [Konfigurieren](#page-4-0) [Netzwerkdiagramm](#page-5-0) [Konfigurationsverfahren](#page-5-1) **[Konfigurationen](#page-6-0)** [Überprüfen](#page-10-0) [OSPF-spezifische Befehle](#page-10-1) [MPLS-Labels](#page-14-0) **[Testbefehle](#page-14-1)** [Fehlerbehebung](#page-15-0) [Zugehörige Informationen](#page-15-1)

## <span id="page-0-0"></span>**Einführung**

Dieses Dokument enthält eine Beispielkonfiguration für ein Multiprotocol Label Switching (MPLS) Virtual Private Network (VPN) über ATM, wenn auf Kundenseite Open Shortest Path First (OSPF) mit Bereich 0 vorhanden ist.

## <span id="page-0-1"></span>Bevor Sie beginnen

## <span id="page-0-2"></span>Konventionen

Weitere Informationen zu Dokumentkonventionen finden Sie in den [Cisco Technical Tips](//www.cisco.com/en/US/tech/tk801/tk36/technologies_tech_note09186a0080121ac5.shtml) [Conventions.](//www.cisco.com/en/US/tech/tk801/tk36/technologies_tech_note09186a0080121ac5.shtml)

Die Buchstaben unten zeigen die verschiedenen verwendeten Router- und Switchtypen:

- P: Core-Router des Anbieters
- PE: Edge-Router des Anbieters
- CE: Edge-Router des Kunden

### • C: Router des Kunden

In diesem Diagramm wird eine typische Konfiguration mit den folgenden Konventionen veranschaulicht:

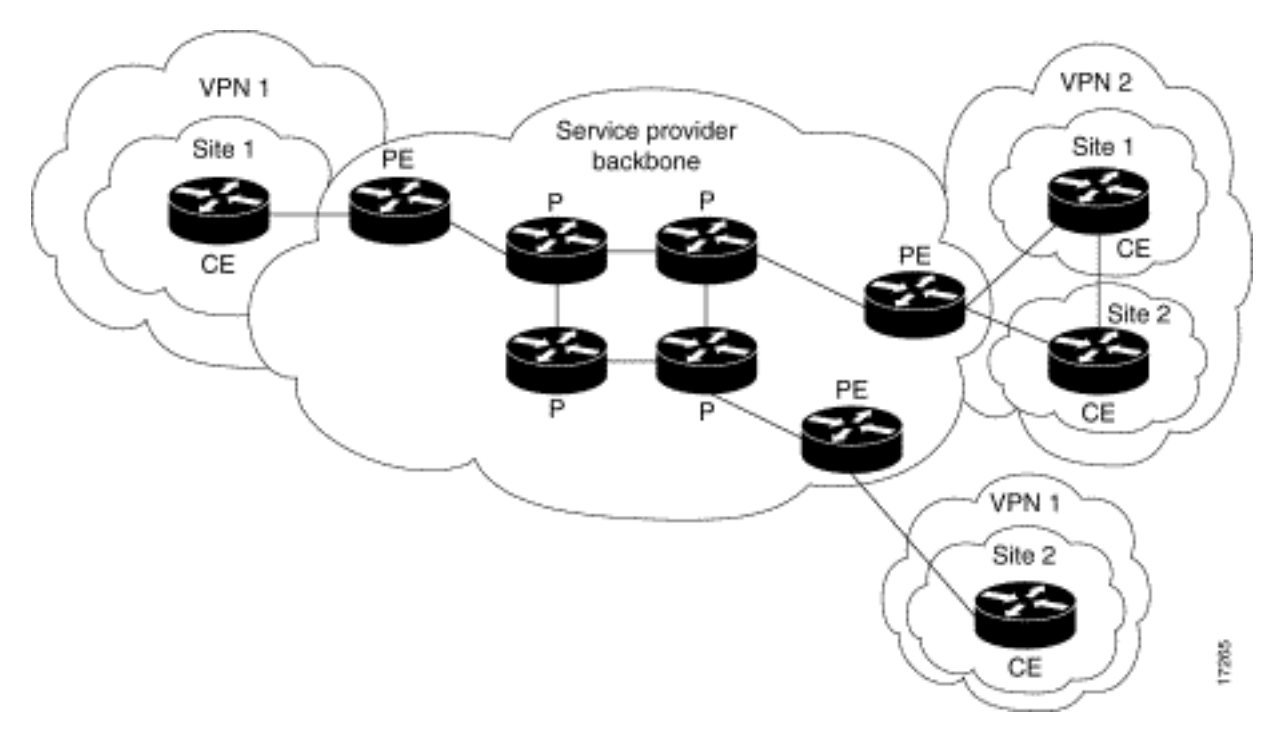

## <span id="page-1-0"></span>Voraussetzungen

Für dieses Dokument bestehen keine besonderen Voraussetzungen.

## <span id="page-1-1"></span>Verwendete Komponenten

Die Informationen in diesem Dokument basieren auf den unten stehenden Software- und Hardwareversionen.

- PE-Router:Software Cisco IOS® Softwareversion 12.1(3)T . Die MPLS-VPN-Funktionen werden in Version 12.0(5)T angezeigt. Das OSPF als PE-CE-Routing-Protokoll wird in Version 12.0(7)T angezeigt.Hardware - Die Cisco Router 3660 oder 7206. Weitere Informationen zu anderer Hardware, die Sie verwenden können, finden Sie im [Leitfaden](//www.cisco.com/en/US/products/sw/ps2346/ps99/products_configuration_guide_chapter09186a00800ee110.html) zum [Entwerfen von MPLS für ATM](//www.cisco.com/en/US/products/sw/ps2346/ps99/products_configuration_guide_chapter09186a00800ee110.html).
- CE-Router: Jeder Router, der Routing-Informationen mit seinem PE-Router austauschen kann, kann verwendet werden.
- P-Router und -Switches: Die MPLS-VPN-Integrationsfunktion befindet sich nur am Rand des MPLS-Netzwerks, sodass jeder MPLS-fähige Switch verwendet werden kann. In dieser Beispielkonfiguration besteht die MPLS-Cloud aus einem 8540 Multiservice ATM Switch Router (MSR) und einem LightStream 1010. Wenn Sie den Cisco LightStream 1010 verwenden, empfehlen wir die Verwendung der Softwareversion WA4.8d oder höher. Sie können auch andere ATM-Switches wie Cisco BPX 8650 oder MGX 8850 im ATM-Core-Netzwerk verwenden.

Die in diesem Dokument enthaltenen Informationen wurden aus Geräten in einer bestimmten Laborumgebung erstellt. Alle in diesem Dokument verwendeten Geräte haben mit einer leeren (Standard-)Konfiguration begonnen. Wenn Sie in einem Live-Netzwerk arbeiten, stellen Sie sicher, dass Sie die potenziellen Auswirkungen eines Befehls verstehen, bevor Sie es verwenden.

## <span id="page-2-0"></span>**Hintergrundtheorie**

Bei Verwendung der VPN-Funktion mit MPLS können mehrere Standorte transparent über das Netzwerk eines Service Providers miteinander verbunden werden. Ein Service-Provider-Netzwerk kann mehrere verschiedene IP-VPNs unterstützen. Jeder dieser Netzwerke erscheint für seine Benutzer als privates Netzwerk, das von allen anderen Netzwerken getrennt ist. Innerhalb eines VPN kann jeder Standort IP-Pakete an einen anderen Standort im selben VPN senden.

Jedes VPN ist mit einer oder mehreren VPN Routing oder Forwarding Instanzen (VRFs) verknüpft. Eine VRF besteht aus einer IP-Routing-Tabelle, einer abgeleiteten Cisco Express Forwarding (EF)-Tabelle und einer Reihe von Schnittstellen, die diese Weiterleitungstabelle verwenden.

Der Router verwaltet eine separate Routing- und Cisco EF-Tabelle für jede VRF-Instanz. Dadurch wird verhindert, dass Informationen außerhalb des VPN gesendet werden, und dasselbe Subnetz kann in mehreren VPNs verwendet werden, ohne dass doppelte IP-Adressprobleme auftreten.

Der Router, der Border Gateway Protocol (BGP) verwendet, verteilt die VPN-Routing-Informationen über die erweiterten BGP-Communitys.

Weitere Informationen zur Weitergabe von Updates über ein VPN finden Sie unter den folgenden URLs:

- [Zielgruppen für VPN-Routen](//www.cisco.com/en/US/docs/ios/12_0t/12_0t5/feature/guide/VPN.html#11136)
- [BGP-Verteilung von VPN-Routing-Informationen](//www.cisco.com/en/US/docs/ios/12_0t/12_0t5/feature/guide/VPN.html#11140)
- [MPLS-Weiterleitung](//www.cisco.com/en/US/docs/ios/12_0t/12_0t5/feature/guide/VPN.html#11145)

## <span id="page-2-1"></span>Verwenden von OSPF

Traditionell besteht ein aufwändiges OSPF-Netzwerk aus einem Backbone-Bereich (Bereich 0) und einer Reihe von Bereichen, die über einen Area Border Router (ABR) mit diesem Backbone verbunden sind.

Durch die Verwendung eines MPLS-Backbone für VPN mit OSPF am Kundenstandort können Sie eine dritte Ebene in die Hierarchie des OSPF-Modells einführen. Diese dritte Ebene wird als MPLS VPN Super Backbone bezeichnet.

In einfachen Fällen wird der MPLS VPN Super Backbone mit dem herkömmlichen Area 0 Backbone kombiniert. Das bedeutet, dass kein Bereich-0-Backbone im Kundennetzwerk vorhanden ist, da der MPLS VPN Super Backbone dieselbe Rolle spielt wie der Bereich-0- Backbone. Dies ist in der folgenden Grafik dargestellt:

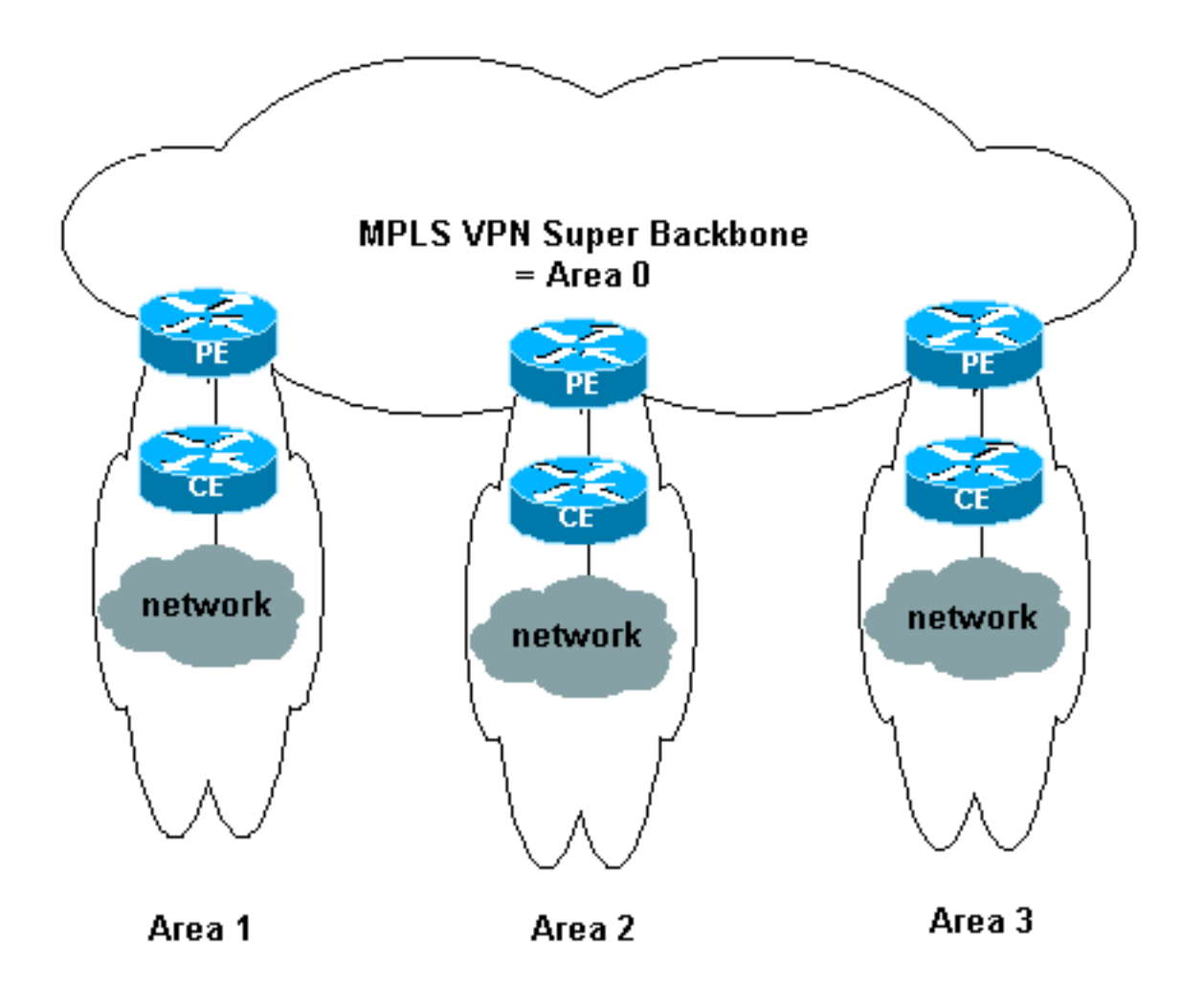

In diesem Diagramm:

- Bei den PE-Routern handelt es sich um ABR- und ASBR-Router (Autonomous System Boundary Router).
- Die CE-Router sind einfache OSPF-Router.
- Die VPN-Informationen werden über erweiterte BGP-Communitys von PEs zu anderen PEs übertragen und als Summary Network (Typ 3) Link-State Advertisements (LSAs) in die OSPF-Bereiche weitergeleitet.

Mit dem MPLS VPN Super Backbone können Kunden auch mehrere Area-0-Backbones an ihren Standorten verwenden. Jeder Standort kann einen separaten Bereich 0 haben, solange er mit dem MPLS VPN Super Backbone verbunden ist. Das Ergebnis ist dasselbe wie ein Backbone in einem partitionierten Bereich 0. Dies ist in der folgenden Grafik dargestellt:

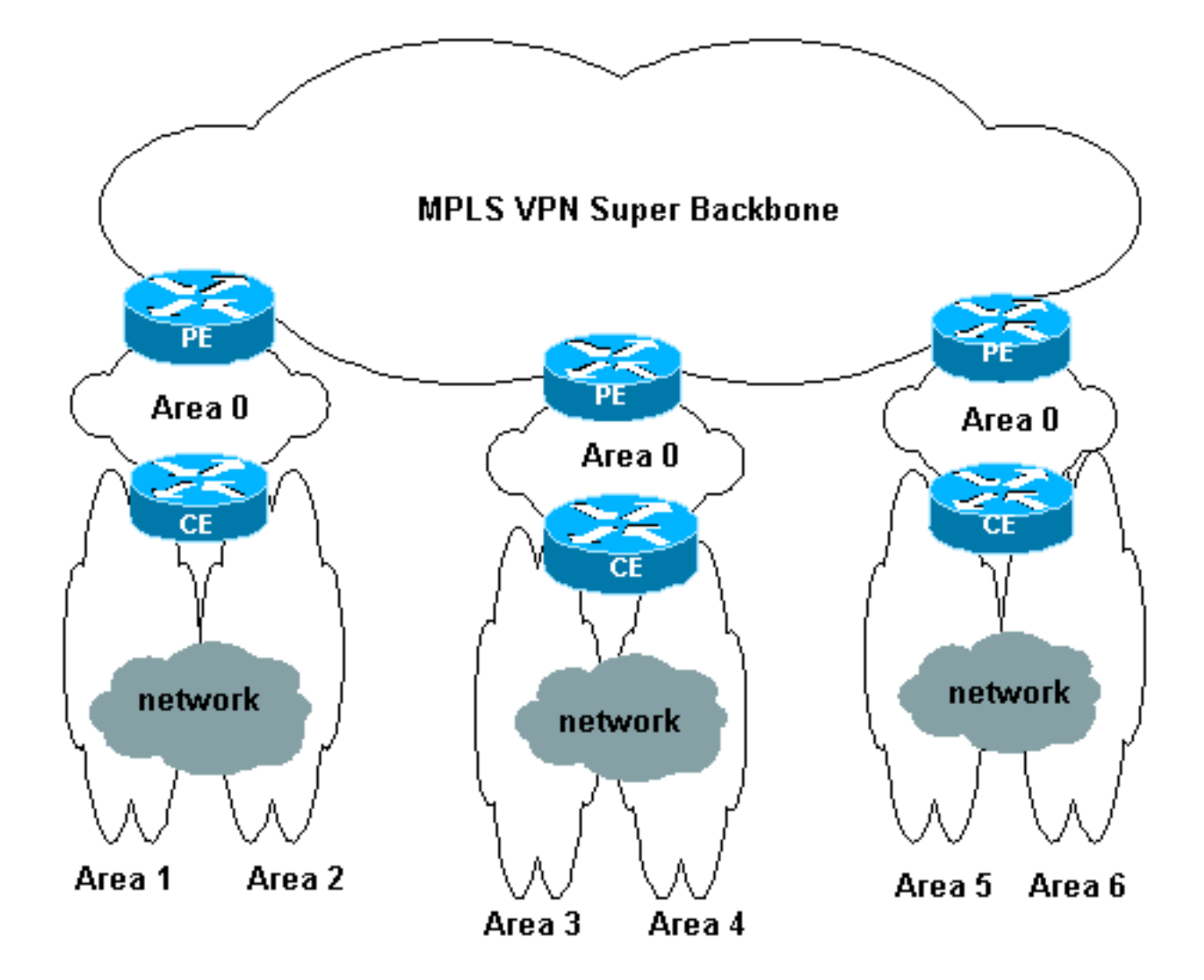

In diesem Fall:

- Die PE-Router sind ABR- und ASBR-Router.
- Die CE-Router sind ABR-Router.
- Die LSAs mit VPN-Informationen werden mithilfe erweiterter BGP-Communitys von PEs zu anderen PEs übertragen. In Summary Network (Typ 3)-LSAs werden Informationen zwischen PEs und CEs übertragen.

Diese Beispielkonfiguration basiert auf der zweiten oben gezeigten Konfiguration. Sie finden eine Beispielkonfiguration, die die erste Konfiguration im [MPLS VPN over ATM](//www.cisco.com/en/US/tech/tk436/tk798/technologies_configuration_example09186a0080093f82.shtml) verwendet[:](//www.cisco.com/en/US/tech/tk436/tk798/technologies_configuration_example09186a0080093f82.shtml) [mit OSPF](//www.cisco.com/en/US/tech/tk436/tk798/technologies_configuration_example09186a0080093f82.shtml) [auf Kundenseite \(ohne Bereich 0\).](//www.cisco.com/en/US/tech/tk436/tk798/technologies_configuration_example09186a0080093f82.shtml)

OSPF-Informationen werden mit erweiterten BGP-Community-Attributen übertragen (einschließlich eines Attributs, das das OSPF-Netzwerk identifiziert). Jedes VPN muss über einen eigenen OSPF-Prozess verfügen. Geben Sie dazu den folgenden Befehl ein:

## router ospf <Prozess-ID> vrf <Name der VPN-Routing- oder -Weiterleitungsinstanz>

## <span id="page-4-0"></span>**Konfigurieren**

In diesem Abschnitt erhalten Sie Informationen zum Konfigurieren der in diesem Dokument beschriebenen Funktionen.

Hinweis: Um weitere Informationen zu den in diesem Dokument verwendeten Befehlen zu erhalten, verwenden Sie das [Command Lookup Tool](//tools.cisco.com/Support/CLILookup/cltSearchAction.do) [\(nur registrierte](//tools.cisco.com/RPF/register/register.do) Kunden).

## <span id="page-5-0"></span>Netzwerkdiagramm

In diesem Dokument wird die im Diagramm unten dargestellte Netzwerkeinrichtung verwendet.

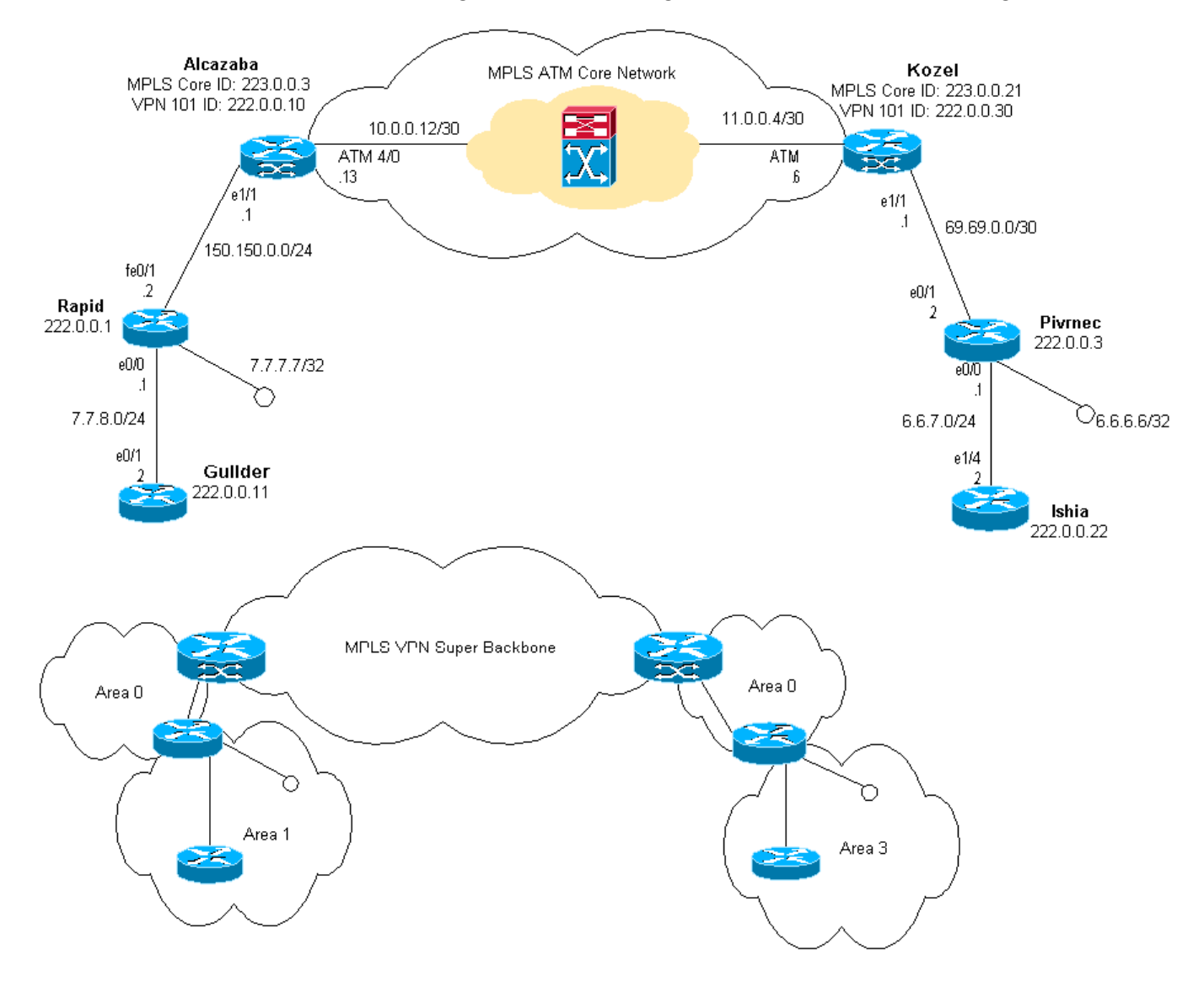

## <span id="page-5-1"></span>Konfigurationsverfahren

In der Cisco IOS-Dokumentation ([MPLS Virtual Private Networks\)](//www.cisco.com/en/US/docs/ios/12_0t/12_0t5/feature/guide/VPN.html#wp5038) wird dieses Konfigurationsverfahren ebenfalls beschrieben.

### Teil I

Stellen Sie sicher, dass ip cef aktiviert ist. Wenn Sie einen Cisco 7500 Router verwenden, stellen Sie sicher, dass ip cef distributed aktiviert ist. Nach Einrichtung von MPLS auf den PEs:

1. Erstellen Sie mit dem Befehl **ip vrf <***Name der VPN-Routing/Weiterleitungsinstanz***>** ein VRF für jedes angeschlossene VPN. Dabei gilt Folgendes:Geben Sie mit dem folgenden Befehl den für das VPN geeigneten Route Distinguisher an. Auf diese Weise wird die IP-Adresse erweitert, sodass Sie ermitteln können, zu welchem VPN es gehört.rd <VPN Route

Distinguisher>Legen Sie die Import- und Exporteigenschaften für die erweiterten BGP-Communitys fest. Diese werden für die Filterung des Import- und Exportprozesses verwendet.route-target [export|import|Both] < Ziel-VPN-Community>

- 2. Konfigurieren Sie die Weiterleitungsdetails für die entsprechenden Schnittstellen, indem Sie den folgenden Befehl eingeben: ip vrf forward <Tabellenname>Denken Sie daran, die IP-Adresse danach einzurichten.
- Abhängig vom verwendeten PE-CE-Routing-Protokoll sollten Sie jetzt einen oder mehrere 3. der folgenden Schritte durchführen:Konfigurieren Sie die statischen Routen wie folgt:ip route vrf vrf-name prefix mask [next-hop-address] [interface {interface-number}]Konfigurieren Sie das Routing Information Protocol (RIP), indem Sie den folgenden Befehl eingeben:addressfamily ipv4 vrf <Name der VPN-Routing/Weiterleitungsinstanz>Geben Sie anschließend die normalen RIP-Konfigurationsbefehle ein.Beachten Sie, dassDies wird nur auf die Weiterleitungsschnittstellen für die aktuelle VRF-Instanz angewendet.Das richtige BGP muss in RIP neu verteilt werden. Geben Sie dabei auch die verwendete Metrik an.Deklarieren Sie die BGP-Nachbarinformationen.Konfigurieren Sie das OSPF, indem Sie den neuen Cisco IOS-Befehl eingeben: router ospf <Prozess-ID> vrf <Name der VPN-

Routing/Weiterleitungsinstanz>.Beachten Sie, dassDies wird nur auf die Weiterleitungsschnittstellen für die aktuelle VRF-Instanz angewendet.Das richtige BGP muss in OSPF neu verteilt werden. Geben Sie dabei auch die verwendete Metrik an.Sobald der OSPF-Prozess einer VRF-Instanz zugewiesen wurde, wird diese Prozessnummer immer für diese spezielle VRF-Instanz verwendet. Dies gilt auch, wenn Sie es nicht in der Befehlszeile angeben.

### Teil II

Konfigurieren Sie das BGP zwischen den PE-Routern. BGP kann auf verschiedene Weise konfiguriert werden, z. B. mithilfe des Routen-Reflektors oder der Verbundmethoden. Die hier verwendete Methode - direkte Nachbarkonfiguration - ist die einfachste und am wenigsten skalierbare.

- 1. Deklarieren Sie die verschiedenen Nachbarn.
- 2. Geben Sie den **address-family-IPv4-VRF <***VPN-Routing/Forwarding-Instanznamen***> für** jedes VPN ein, das auf diesem PE-Router vorhanden ist. Führen Sie bei Bedarf einen oder mehrere der folgenden Schritte aus:Verteilen Sie die statischen Routing-Informationen neu.Verteilen Sie die RIP-Routing-Informationen neu.Verteilung der OSPF-Routing-InformationenAktivieren Sie das BGP-Nachbarn mit den CE-Routern.
- 3. Geben Sie den **address-family-v4-**Modus ein, und:Aktivieren Sie die Nachbarn.Geben Sie an, dass die erweiterte Community verwendet werden muss. Dies ist obligatorisch.

## <span id="page-6-0"></span>**Konfigurationen**

Hinweis: Hier sind nur die relevanten Teile der folgenden Ausgabe enthalten.

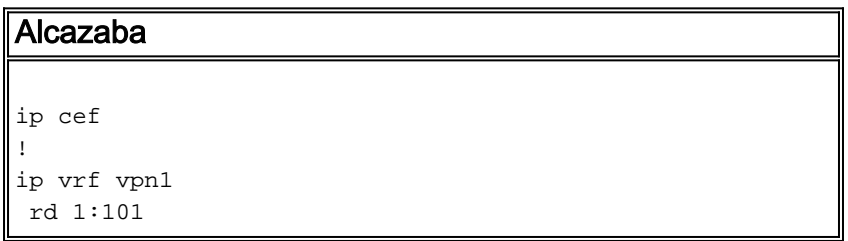

```
 route-target export 1:101
 route-target import 1:101
!
interface Loopback0
 ip address 223.0.0.3 255.255.255.255
!
interface Loopback1
 ip vrf forwarding vpn1
 ip address 222.0.0.10 255.255.255.255
!
interface Ethernet1/1
 ip vrf forwarding vpn1
 ip address 150.150.0.1 255.255.255.0
 no ip mroute-cache
!
interface ATM4/0
 no ip address
 no ip mroute-cache
 no atm ilmi-keepalive
!
interface ATM4/0.1 tag-switching
 ip address 10.0.0.13 255.255.255.252
 tag-switching atm vpi 2-4
 tag-switching ip
!
router ospf 1
 log-adjacency-changes
 network 10.0.0.0 0.0.0.255 area 0
 network 150.150.0.0 0.0.0.255 area 0
 network 223.0.0.3 0.0.0.0 area 0
!
router ospf 2 vrf vpn1
 log-adjacency-changes
 redistribute bgp 1 metric-type 1 subnets
 network 150.150.0.0 0.0.0.255 area 0
 network 222.0.0.0 0.0.0.255 area 0
!
router bgp 1
 neighbor 223.0.0.21 remote-as 1
 neighbor 223.0.0.21 update-source Loopback0
 !
 address-family ipv4 vrf vpn1
 redistribute ospf 2
 no auto-summary
 no synchronization
 exit-address-family
 !
 address-family vpnv4
 neighbor 223.0.0.21 activate
 neighbor 223.0.0.21 send-community extended
 exit-address-family
!
Kozel
!
```

```
ip cef
!
ip vrf vpn1
 rd 1:101
 route-target export 1:101
 route-target import 1:101
!
```

```
interface Loopback0
 ip address 223.0.0.21 255.255.255.255
!
interface Loopback1
 ip vrf forwarding vpn1
 ip address 222.0.0.30 255.255.255.255
!
interface Ethernet1/1
 ip vrf forwarding vpn1
 ip address 69.69.0.1 255.255.255.252
 no ip mroute-cache
 tag-switching ip
!
interface ATM4/0
 no ip address
 no atm scrambling cell-payload
 no atm ilmi-keepalive
 pvc qsaal 0/5 qsaal
 !
 pvc ilmi 0/16 ilmi
 !
!
interface ATM4/0.1 tag-switching
 ip address 11.0.0.6 255.255.255.252
 tag-switching atm vpi 2-4
 tag-switching ip
!
router ospf 1
 log-adjacency-changes
 network 11.0.0.0 0.0.0.255 area 0
 network 223.0.0.21 0.0.0.0 area 0
!
router ospf 2 vrf vpn1
 log-adjacency-changes
 redistribute bgp 1 metric-type 1 subnets
 network 69.69.0.0 0.0.0.255 area 0
 network 222.0.0.0 0.0.0.255 area 0
!
router bgp 1
 neighbor 223.0.0.3 remote-as 1
 neighbor 223.0.0.3 update-source Loopback0
 neighbor 223.0.0.11 remote-as 1
 neighbor 223.0.0.11 update-source Loopback0
  !
 address-family ipv4 vrf vpn1
 redistribute ospf 2
 no auto-summary
 no synchronization
 exit-address-family
  !
 address-family vpnv4
 neighbor 223.0.0.3 activate
 neighbor 223.0.0.3 send-community extended
 neighbor 223.0.0.11 activate
 neighbor 223.0.0.11 send-community extended
 exit-address-family
!
Schnell
```
interface Loopback0 ip address 222.0.0.1 255.255.255.255

!

```
!
interface Loopback2
 ip address 7.7.7.7 255.255.255.0
!
interface FastEthernet0/0
 ip address 7.7.8.1 255.255.255.0
 duplex auto
 speed auto
!
interface FastEthernet0/1
 ip address 150.150.0.2 255.255.255.0
 duplex auto
 speed auto
!
router ospf 1
 network 7.7.7.7 0.0.0.0 area 1
 network 150.150.0.0 0.0.0.255 area 0
 network 222.0.0.1 0.0.0.0 area 1
!
```
#### Pivrnec

```
!
interface Loopback0
 ip address 222.0.0.3 255.255.255.255
!
interface Loopback1
 ip address 6.6.6.6 255.255.255.255
!
interface FastEthernet0/0
 ip address 6.6.7.1 255.255.255.0
 duplex auto
 speed auto
!
interface FastEthernet0/1
  ip address 69.69.0.2 255.255.255.252
 duplex auto
 speed auto
!
router ospf 1
 log-adjacency-changes
 network 6.6.6.6 0.0.0.0 area 3
 network 69.69.0.0 0.0.0.255 area 0
 network 222.0.0.3 0.0.0.0 area 3
!
```
#### Gilde

```
!
interface Loopback0
 ip address 222.0.0.11 255.255.255.255
!
interface Ethernet0/1
 ip address 7.7.8.2 255.255.255.0
!
router ospf 2
 network 7.7.8.0 0.0.0.255 area 1
 network 222.0.0.0 0.0.0.255 area 1
!
```
Ischia

```
!
interface Loopback0
 ip address 222.0.0.22 255.255.255.255
!
interface Ethernet1/4
 ip address 6.6.7.2 255.255.255.0
!
router ospf 1
 log-adjacency-changes
 network 6.6.7.0 0.0.0.255 area 3
 network 222.0.0.0 0.0.0.255 area 3
!
```
# <span id="page-10-0"></span>Überprüfen

Dieser Abschnitt enthält Informationen, mit denen Sie überprüfen können, ob Ihre Konfiguration ordnungsgemäß funktioniert.

Bestimmte show-Befehle werden vom [Output Interpreter Tool](https://www.cisco.com/cgi-bin/Support/OutputInterpreter/home.pl) unterstützt (nur [registrierte](//tools.cisco.com/RPF/register/register.do) Kunden), mit dem Sie eine Analyse der show-Befehlsausgabe anzeigen können.

- show ip route vrf <Name der VPN-Routing- oder -Weiterleitungsinstanz>
- show ip bgp vpnv4 vrf <Name der VPN-Routing- oder -Weiterleitungsinstanz> <A.B.C.D>
- show ip ospf <Prozess-ID-Nummer>
- show ip ospf <Prozess-ID-Nummer> Schnittstelle
- show ip ospf <Prozess-ID-Nummer> Datenbank
- show tag-Switching Forwarding-table vrf <Name der VPN-Routing- oder -Weiterleitungsinstanz>

Führen Sie die ersten beiden Befehle aus, um die VRF-Instanz für ein bestimmtes VPN am PE-Router anzuzeigen.

### <span id="page-10-1"></span>OSPF-spezifische Befehle

#### Befehle für einen PE-Router

Die folgenden Befehle zeigen OSPF-Informationen für die entsprechende VRF-Instanz. Die wichtigsten Teile der Ausgabe sind im Fettdruck dargestellt.

Hinweis: Bei der Ausgabe dieser Befehle müssen Sie die VRF-Instanz nicht angeben.

```
Alcazaba#show ip ospf 2
 Routing Process "ospf 2" with ID 222.0.0.10
 Supports only single TOS(TOS0) routes
 Supports opaque LSA
 Connected to MPLS VPN Superbackbone
 It is an area border and autonomous system boundary router
 Redistributing External Routes from,
    bgp 1, includes subnets in redistribution
 SPF schedule delay 5 secs, Hold time between two SPFs 10 secs
 Minimum LSA interval 5 secs. Minimum LSA arrival 1 secs
 Number of external LSA 0. Checksum Sum 0x0
```
 Number of opaque AS LSA 0. Checksum Sum 0x0 Number of DCbitless external and opaque AS LSA 0 Number of DoNotAge external and opaque AS LSA 0 Number of areas in this router is 1. 1 normal 0 stub 0 nssa External flood list length 0 Area BACKBONE(0) Number of interfaces in this area is 2 Area has no authentication SPF algorithm executed 4 times Area ranges are Number of LSA 13. Checksum Sum 0x715C5 Number of opaque link LSA 0. Checksum Sum 0x0 Number of DCbitless LSA 0 Number of indication LSA 0 Number of DoNotAge LSA 0 Flood list length 0

#### Alcazaba#**show ip ospf 2 database**

OSPF Router with ID (222.0.0.10) (Process ID 2)

Router Link States (Area 0)

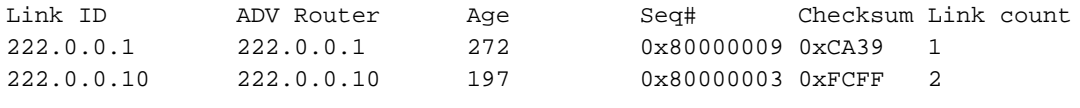

Net Link States (Area 0)

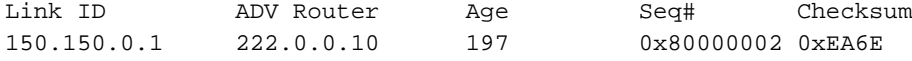

Summary Net Link States (Area 0)

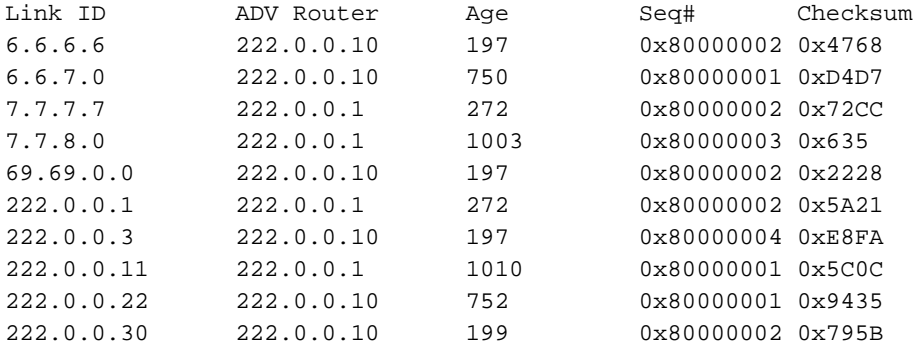

#### Alcazaba#**show ip ospf 2 interface**

Loopback1 is up, line protocol is up Internet Address 222.0.0.10/32, Area 0 Process ID 2, Router ID 222.0.0.10, Network Type LOOPBACK, Cost: 1 Loopback interface is treated as a stub Host Ethernet1/1 is up, line protocol is up Internet Address 150.150.0.1/24, Area 0 Process ID 2, Router ID 222.0.0.10, Network Type BROADCAST, Cost: 10 Transmit Delay is 1 sec, State DR, Priority 1 Designated Router (ID) 222.0.0.10, Interface address 150.150.0.1 Backup Designated router (ID) 222.0.0.1, Interface address 150.150.0.2 Timer intervals configured, Hello 10, Dead 40, Wait 40, Retransmit 5 Hello due in 00:00:08 Index 1/1, flood queue length 0 Next 0x0(0)/0x0(0) Last flood scan length is 6, maximum is 6 Last flood scan time is 0 msec, maximum is 0 msec Neighbor Count is 1, Adjacent neighbor count is 1

#### Befehle für einen CE-Router

In diesem Fall ist der CE-Router ein ABR, da er auch mit einem anderen Bereich verbunden ist. Wenn dieser Router nur Schnittstellen im Bereich 0 hätte, wäre er ein normaler Router, kein ABR oder ASBR.

```
rapid#show ip ospf
 Routing Process "ospf 1" with ID 222.0.0.1
 Supports only single TOS(TOS0) routes
 Supports opaque LSA
 It is an area border router
 SPF schedule delay 5 secs, Hold time between two SPFs 10 secs
 Minimum LSA interval 5 secs. Minimum LSA arrival 1 secs
 Number of external LSA 0. Checksum Sum 0x0
 Number of opaque AS LSA 0. Checksum Sum 0x0
 Number of DCbitless external and opaque AS LSA 0
 Number of DoNotAge external and opaque AS LSA 0
 Number of areas in this router is 2. 2 normal 0 stub 0 nssa
 External flood list length 0
     Area BACKBONE(0)
         Number of interfaces in this area is 1
         Area has no authentication
         SPF algorithm executed 14 times
         Area ranges are
         Number of LSA 13. Checksum Sum 0x715C5
         Number of opaque link LSA 0. Checksum Sum 0x0
         Number of DCbitless LSA 0
         Number of indication LSA 0
         Number of DoNotAge LSA 0
         Flood list length 0
     Area 1
        Number of interfaces in this area is 3
         Area has no authentication
         SPF algorithm executed 48 times
         Area ranges are
         Number of LSA 16. Checksum Sum 0x8CCBE
         Number of opaque link LSA 0. Checksum Sum 0x0
         Number of DCbitless LSA 0
         Number of indication LSA 0
         Number of DoNotAge LSA 0
         Flood list length 0
```
#### rapid#**show ip ospf database**

OSPF Router with ID (222.0.0.1) (Process ID 1)

Router Link States (Area 0)

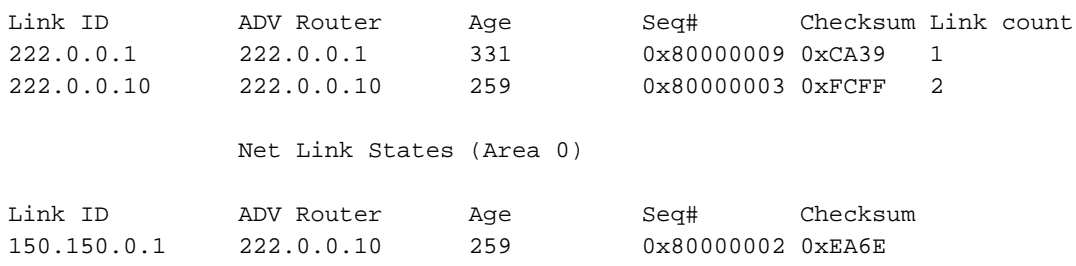

Summary Net Link States (Area 0)

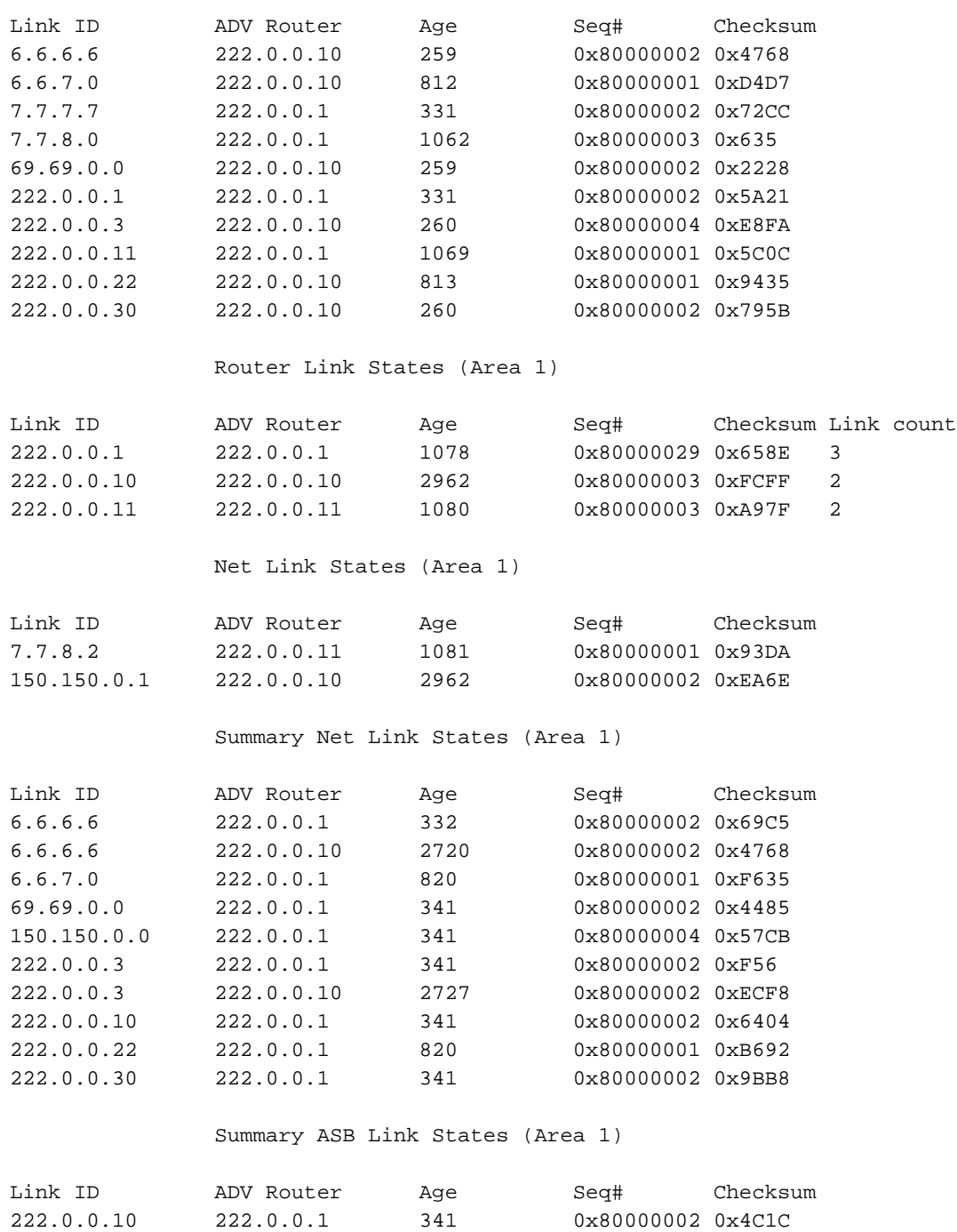

#### Befehle für einen C-Router

Geben Sie den folgenden Befehl ein, um die IP-Routing-Tabelle anzuzeigen:

```
Guilder#show ip route
Codes: C - connected, S - static, I - IGRP, R - RIP, M - mobile, B - BGP
       D - EIGRP, EX - EIGRP external, O - OSPF, IA - OSPF inter area
       N1 - OSPF NSSA external type 1, N2 - OSPF NSSA external type 2
       E1 - OSPF external type 1, E2 - OSPF external type 2, E - EGP
       i - IS-IS, L1 - IS-IS level-1, L2 - IS-IS level-2, ia - IS-IS inter area
       * - candidate default, U - per-user static route, o - ODR
       P - periodic downloaded static route
```

```
 69.0.0.0/30 is subnetted, 1 subnets
O IA 69.69.0.0 [110/21] via 7.7.8.1, 00:06:33, Ethernet0/1
     222.0.0.0/32 is subnetted, 6 subnets
O IA 222.0.0.30 [110/21] via 7.7.8.1, 00:06:33, Ethernet0/1
O IA 222.0.0.22 [110/41] via 7.7.8.1, 00:06:33, Ethernet0/1
O IA 222.0.0.10 [110/21] via 7.7.8.1, 00:06:33, Ethernet0/1
C 222.0.0.11 is directly connected, Loopback0
O IA 222.0.0.3 [110/31] via 7.7.8.1, 00:06:33, Ethernet0/1
O 222.0.0.1 [110/11] via 7.7.8.1, 00:06:33, Ethernet0/1
     6.0.0.0/8 is variably subnetted, 2 subnets, 2 masks
O IA 6.6.6.6/32 [110/31] via 7.7.8.1, 00:06:34, Ethernet0/1
O IA 6.6.7.0/24 [110/40] via 7.7.8.1, 00:06:34, Ethernet0/1
     7.0.0.0/8 is variably subnetted, 2 subnets, 2 masks
O 7.7.7.7/32 [110/11] via 7.7.8.1, 00:06:35, Ethernet0/1
C 7.7.8.0/24 is directly connected, Ethernet0/1
     10.0.0.0/22 is subnetted, 1 subnets
C 10.200.8.0 is directly connected, Ethernet0/0
     150.150.0.0/24 is subnetted, 1 subnets
O IA 150.150.0.0 [110/20] via 7.7.8.1, 00:06:35, Ethernet0/1
```
### <span id="page-14-0"></span>MPLS-Labels

Vergewissern Sie sich, dass auf dem Label-Stack des Label Switch-Einstiegs (LSR) zwei Labels vorhanden sind:

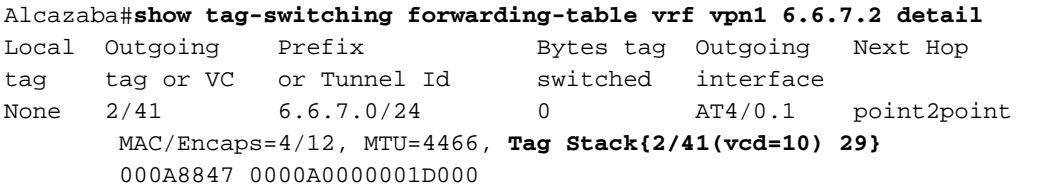

Vergewissern Sie sich jetzt, dass sie bei LSR Exit (LSR verlassen) angezeigt werden:

Kozel#**show tag-switching forwarding-table vrf vpn1 6.6.7.2 detail** Local Outgoing Prefix Bytes tag Outgoing Next Hop tag tag or VC or Tunnel Id switched interface 29 Untagged 6.6.7.0/24[V] 1466 Et1/1 69.69.0.2 MAC/Encaps=0/0, MTU=1500, **Tag Stack{}** VPN route: vpn1 Per-packet load-sharing

### <span id="page-14-1"></span>**Testbefehle**

Sie können jetzt den Ping-Befehl ausführen, um zu testen, ob alles in Ordnung ist:

Ischia#**ping 222.0.0.11**

Type escape sequence to abort. Sending 5, 100-byte ICMP Echos to 222.0.0.11, timeout is 2 seconds: !!!!! Success rate is 100 percent (5/5), round-trip  $min/avg/max = 1/3/4$  ms Ischia#**trac** Ischia#**traceroute 222.0.0.11**

Type escape sequence to abort. Tracing the route to 222.0.0.11

 1 6.6.7.1 0 msec 0 msec 0 msec 2 69.69.0.1 0 msec 0 msec 0 msec 3 150.150.0.1 4 msec 4 msec 0 msec 4 150.150.0.2 4 msec 0 msec 0 msec 5 7.7.8.2 4 msec \* 0 msec

## <span id="page-15-0"></span>**Fehlerbehebung**

Für diese Konfiguration sind derzeit keine spezifischen Informationen zur Fehlerbehebung verfügbar.

## <span id="page-15-1"></span>Zugehörige Informationen

- [Mehr MPLS über ATM-Informationen](//www.cisco.com/en/US/tech/tk436/tk798/tsd_technology_support_protocol_home.html?referring_site=bodynav)
- [Technischer Support Cisco Systems](//www.cisco.com/cisco/web/support/index.html?referring_site=bodynav)